# 隐藏灵活分析工具栏按钮

## 示例说明

在灵活分析报表中,用户要求部分灵活分析需控制其工具栏上按钮是否显示。此需求无法使用操作权限控制,可以通过书写宏实现。如下图,只保留刷新、 导出和打印按钮,其他按钮都隐藏。

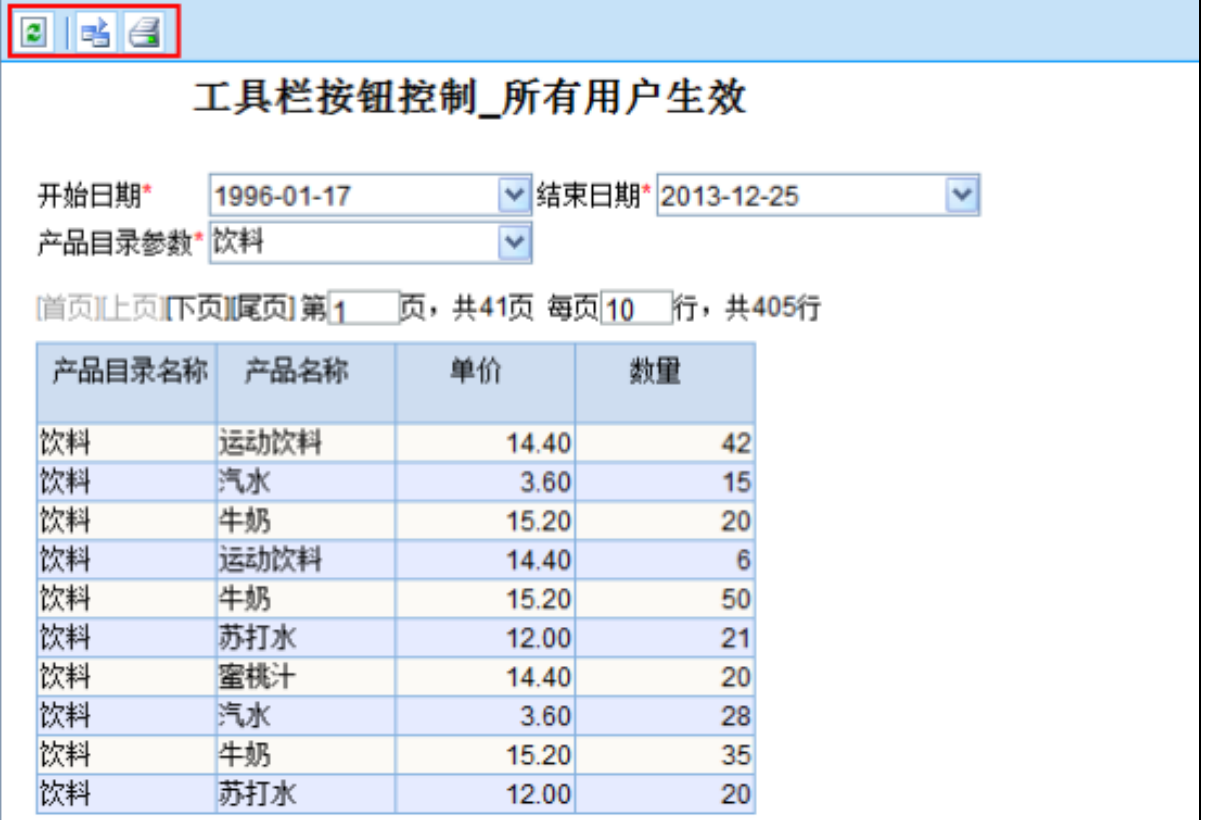

## 设置方法

1、在"资源定制"界面中,创建一张[灵活分析报](https://history.wiki.smartbi.com.cn/pages/viewpage.action?pageId=21954763)表。

2、选中灵活分析,右键选择 编辑宏 进入报表宏界面。

3、在报表宏界面新建客户端模块,在弹出的新建模块对话框中,选择对象为simpleReport;事件为onRender;并把下面宏代码复制到代码区域。

### 宏类型

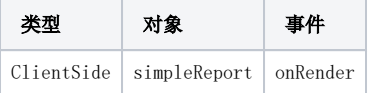

## 宏代码

```
function main(simpleReport, simpleReportContext) { 
//"none""" 
simpleReport.btnBackward.parentNode.style.display = "none"; // 
simpleReport.btnForward.parentNode.style.display = "none"; // 
simpleReport.btnRefresh.parentNode.style.display = ""; // 
simpleReport.btnSave.parentNode.style.display = "none"; // 
simpleReport.btnSaveAs.parentNode.style.display = "none"; // 
simpleReport.btnMyFavorite.parentNode.style.display = "none"; // 
simpleReport.btnChart.parentNode.style.display = "none"; // 
simpleReport.btnView.parentNode.style.display = "none"; // 
simpleReport.btnSelectField.parentNode.style.display = "none"; /// 
simpleReport.btnQueryViewSetting.parentNode.style.display = "none"; // 
simpleReport.btnSubtotal.parentNode.style.display = "none"; // 
simpleReport.btnReportParam.parentNode.style.display = "none"; // 
//simpleReport.btnExcel.parentNode.style.display = "none"; //Excel 
simpleReport.btnExport.parentNode.style.display = ""; // 
simpleReport.btnPrint.parentNode.style.display = ""; // 
simpleReport.btnLocate.parentNode.style.display = "none"; // 
}
```
#### 关键对象总结

设置按钮隐藏:simpleReport.btnBackward.parentNode.style.display = "none";